## INSTRUCTIVO DE ACCESO PARA USUARIOS EN GENERAL

Objetivo: la interfaz del Vademécum de Productos Veterinarios para usuarios en general con perfil de "Acceso Público" permite la consulta y visualización de información sobre productos veterinarios registrados en el Organismo.

Beneficios: la interfaz del Vademécum de Productos Veterinarios brinda información actualizada y confiable sobre los productos veterinarios registrados en el Organismo.

## 1. Página Principal.

El/la Usuario/a al ingresar al link https://aps2.senasa.gov.ar/vademecumVet/app para acceder a la plataforma del Vademécum de Productos Veterinarios, la interfaz mostrará el acceso directo denominado "Consulta pública productos veterinarios".

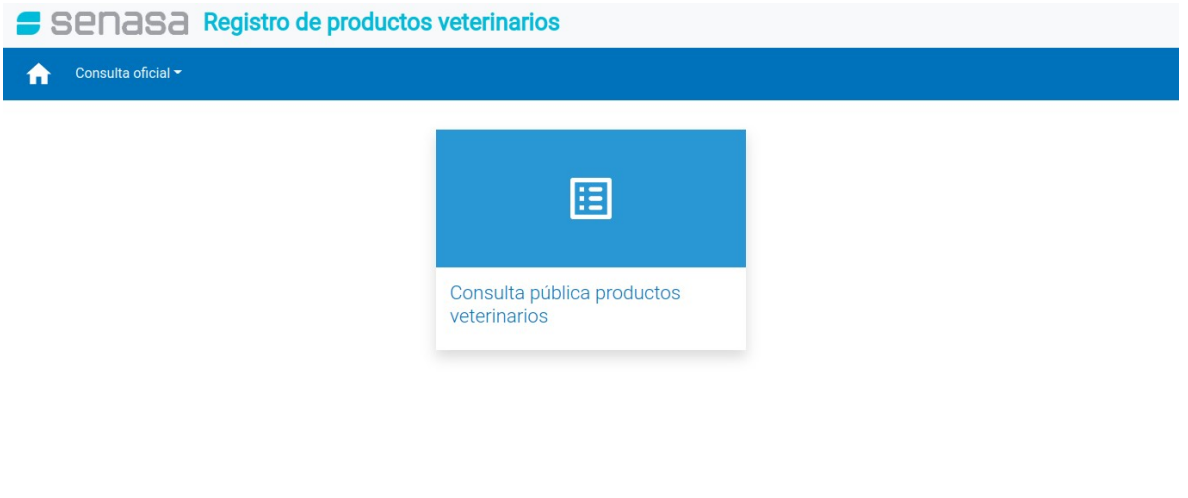

Versión: 1.2.1

1.1. Consulta pública productos veterinarios.

Al seleccionar este botón, se mostrará un listado con la totalidad de productos veterinarios registrados donde se podrán distinguir las siguientes columnas "N° de certificado", "Nombre comercial", "Empresa" y "Acciones", como así también DOS (2) motores de búsqueda, uno de búsqueda avanzada que permite filtrar por "Tipo componente", "Especie" e "Indicaciones" y otro de tipo texto libre.

IF-2023-84567620-APN-DPV#SENASA

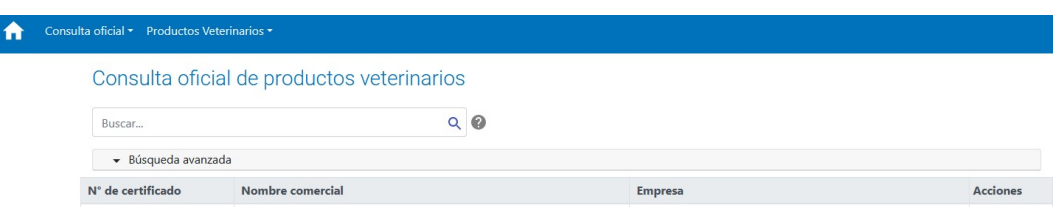

#### 1.1.1. Búsquedas.

1.1.1.1. Buscador de texto libre.

El buscador de texto libre permite acotar el listado de productos visualizados en función de múltiples parámetros combinándolos con espacios entre medio.

En el mismo se puede colocar distintos criterios de búsqueda como "Número de certificado", "Nombre comercial" y "Empresa".

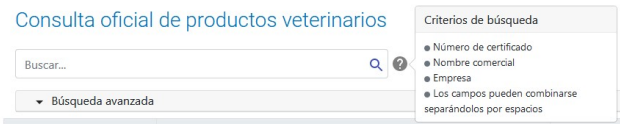

## 1.1.1.2. Búsqueda avanzada.

Al desplegar el campo "Tipo componente" dentro de la búsqueda avanzada, se podrá seleccionar las opciones "Principio Activo" o "Agente Etiológico". Este procedimiento habilita un nuevo campo con la denominación "Componente", de característica desplegable, permitiendo agregar varias opciones que se encuentran en el mismo.

Consulta oficial de productos veterinarios

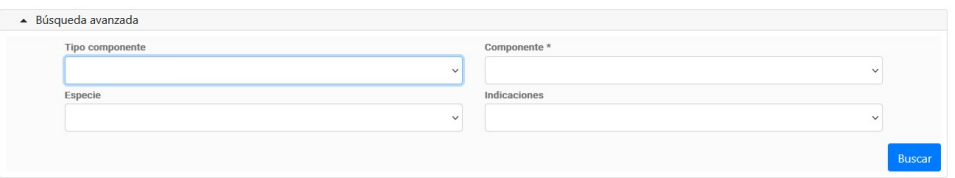

Desplegando el campo "Especie" y seleccionando una de ellas, se habilitará el campo "Categoría", de característica desplegable, pudiendo seleccionar más de una especie y categoría.

Consulta oficial de productos veterinarios

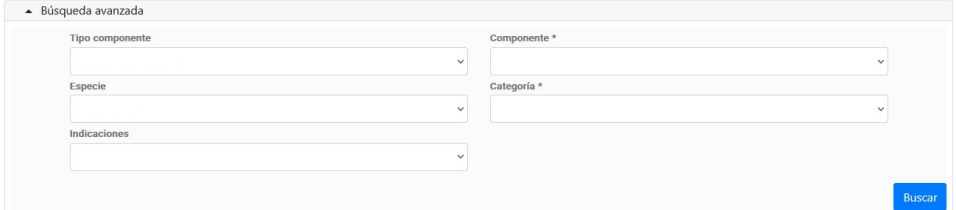

IF-2023-84567620-APN-DPV#SENASA

El campo desplegable "Indicaciones" permite seleccionar el tipo de indicación que tenga el producto.

Al introducir todos los criterios que se desea filtrar se debe clickear el botón "Buscar" y el Sistema arrojará los resultados.

1.1.2. Listado de Consulta con Exportación a Planilla de Cálculo.

El Sistema permite exportar la información a una planilla de cálculo, desde el botón "Exportar" que se encuentra al final de la lista en el margen inferior derecho.

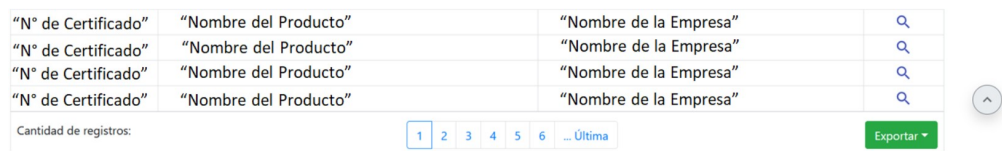

## 1.1.3. Detalle del producto veterinario.

Una vez realizada la búsqueda y el Sistema haya arrojado los resultados deseados, se deberá cliquear el elemento de hipervínculo (ícono de la lupa) que se visualiza en la columna "Acciones" del producto que se desee consultar. Con esta herramienta se obtiene el detalle del producto mostrando toda la información disponible.

En el margen superior de la pantalla se visualizará la leyenda "Producto veterinario (Número de certificado del producto veterinario seleccionado) - (nombre del producto veterinario seleccionado)" y los datos disponibles del mismo agrupados en familias ("Datos del producto", "Datos de la firma", "Composición", "Indicaciones y especies", "Dosis y restricciones", "Envases" y "Etiquetas y prospecto").

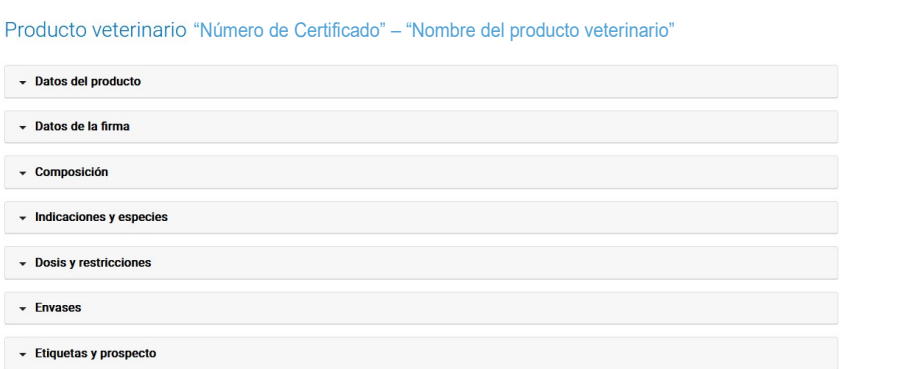

Es importante destacar que el permiso de acceso de "solo lectura" implica que los/as usuarios/as no podrán realizar modificaciones en los datos del vademécum.

IF-2023-84567620-APN-DPV#SENASA

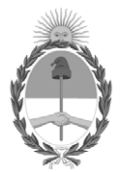

República Argentina - Poder Ejecutivo Nacional 1983/2023 - 40 AÑOS DE DEMOCRACIA

## **Hoja Adicional de Firmas Anexo**

#### Número: IF-2023-84567620-APN-DPV#SENASA

# IF-2023-84567620-APN-DPV#SENASA CIUDAD DE BUENOS AIRES<br>CIUDAD DE BUENOS AIRES<br>Viernes 21 de Julio de 2023

# **Referencia:** EX-2022-117666128- -APN-DGTYA#SENASA - ANEXO III - CREACIÓN DEL VADEMÉCUM DE PRODUCTOS VETERINARIOS - INSTRUCTIVO DE ACCESO PARA USUARIOS EN GENERAL

El documento fue importado por el sistema GEDO con un total de 3 pagina/s.

Digitally signed by Gestion Documental Electronica Date: 2023.07.21 15:08:24 -03:00

Gisela Papaleo Mahle A cargo de la Dirección Dirección de Productos Veterinarios Servicio Nacional de Sanidad y Calidad Agroalimentaria